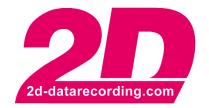

# Install 2D Offline Updates via Command line

# E-Mail: mail@2d-datarecording.com

# **Revision History**

| Revision | Description     | Release Date | Author |
|----------|-----------------|--------------|--------|
| 0        | Initial Release | 2021-06-02   | TS     |
| -        |                 |              |        |

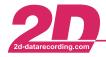

# Content

| 1 | NOT | TES AND SYMBOLS USED IN THIS MANUAL | 4 |
|---|-----|-------------------------------------|---|
|   |     |                                     |   |
| 2 | OFF | LINE UPDATES VIA COMMAND LINE       | Ę |
|   | 2.1 | Prerequisites                       | Ę |
|   | 2.2 | USAGE                               | 5 |

Tel: +49 (0) 721 944 85-0 •

Fax: +49 (0) 721 944 85-29

E-Mail: mail@2d-datarecording.com

### 1 Notes and symbols used in this Manual

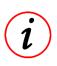

These paragraphs contain tips and practical advice for working with the System

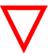

In the paragraphs highlighted with this symbol, you will find additional information and it is very important that you follow the instructions given.

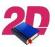

Documentation reference

A user manual reference number is provided so the user can seek further assistance

"Software Parameter" Monospaced text in quotation marks designates a software parameter, pages,

tabs or tables in the 2D Software

"#Channe1" Monospaced text in quotation marks with a leading hash mark designates a

channel in the 2D Software

<u>cross-reference</u> Italic, dotted underlined text designates a cross-reference to a different Chapter

of the manual

Tel: +49 (0) 721 944 85-0 •

Fax: +49 (0) 721 944 85-29

E-Mail: mail@2d-datarecording.com

# 2 Offline Updates via Command line

You can to install 2D Offline Updates (.2DU) via the command line. This is beneficiary is your company policies do not allow to install online updates or if you are using an automatic software distribution system

### 2.1 Prerequisites

- This Feature is available from the April Race2021 Version and onwards Downloader.exe Version => 20xx.5.2.1
- All 2D Applications incl. 2D USB Stick Handler have to be closed

### 2.2 Usage

Downloader.exe /F:<FILE> /Auto

For Example:

"C:\Program Files (x86)\Race2021\Downloader.exe" /F: C:\TMP\Race2021\_04\_04.2DU /Auto

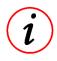

### **Logfiles and Backup**

Logfiles and Backups of the replaced file are generated like the updates were installed via the Online-Update or interactive offline installer.